## Import τιμών ειδών κατά υποκατάστημα

Για την ενημέρωση των τιμών κατά υποκατάστημα στα είδη, θα πρέπει αρχικά έχει συμπληρωθεί ο αντίστοιχος πίνακας με τα υποκαταστήματα (Πίνακες > Γενικοί > Υποκαταστήματα).

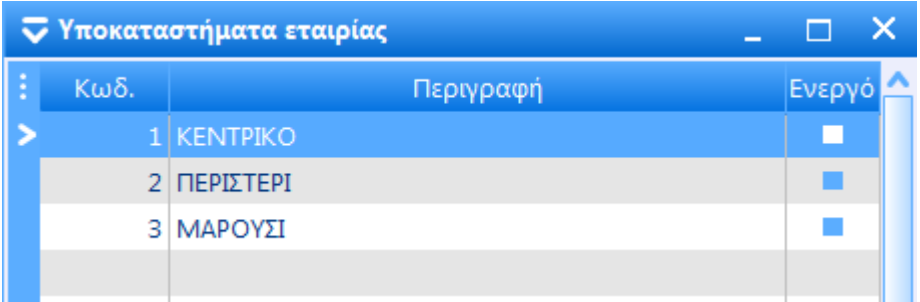

Στο σενάριο import στα «Γενικά» στοιχεία, ο πίνακας εισαγωγής είναι τα «Αποθέματα» και η τιμή του πεδίου «Τρόπος αλλαγής παραστατικού» θα πρέπει να είναι «Αλλαγή τιμής πεδίου» και του πεδίου «Α/Α πεδίου αλλαγής παρ/κού» ο α/α του πεδίου που αναφέρεται στον κωδικό του είδους.

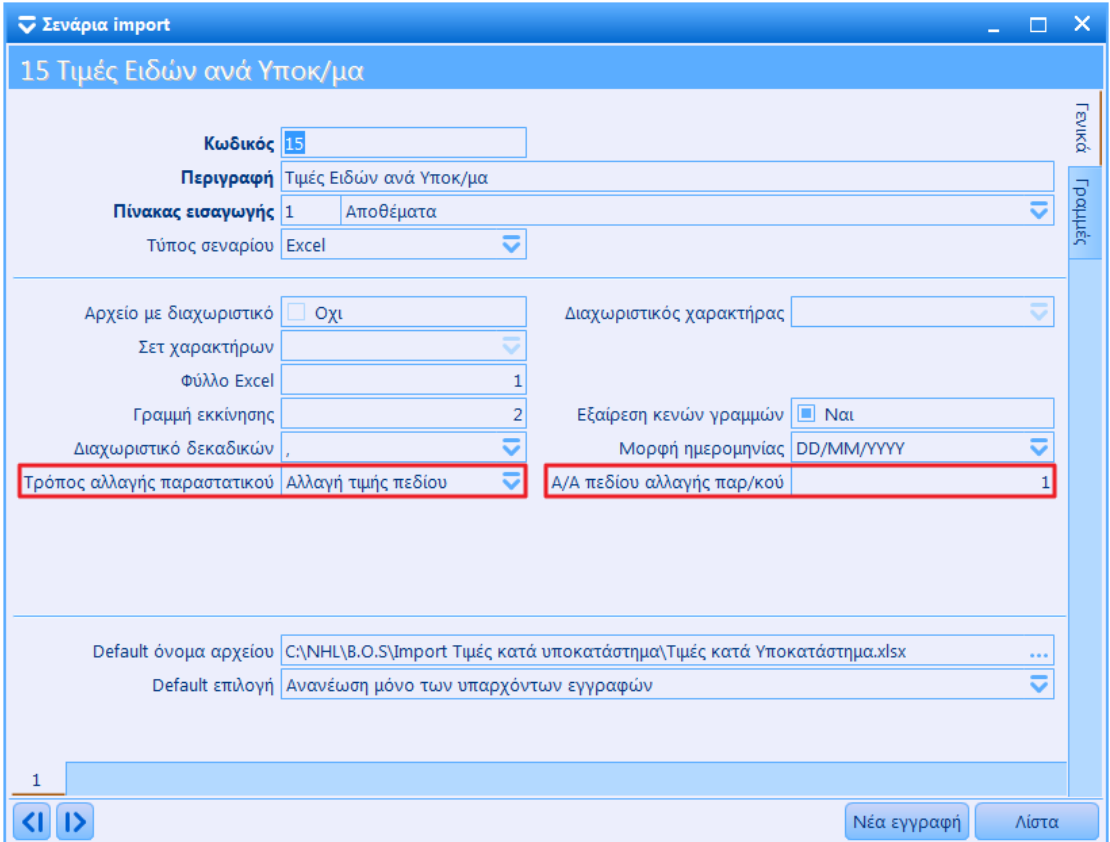

Στις «Γραμμές» του σεναρίου import θα πρέπει να επιλεχθούν τα πεδία, «Κωδικός» από το αρχείο «Αποθέματα» και «Υποκατάστημα», «Χονδρική τιμή», «Λιανική τιμή», «Έκπτωση %» κτλ. από το αρχείο «Τιμές ειδών κατά υποκατάστημα».

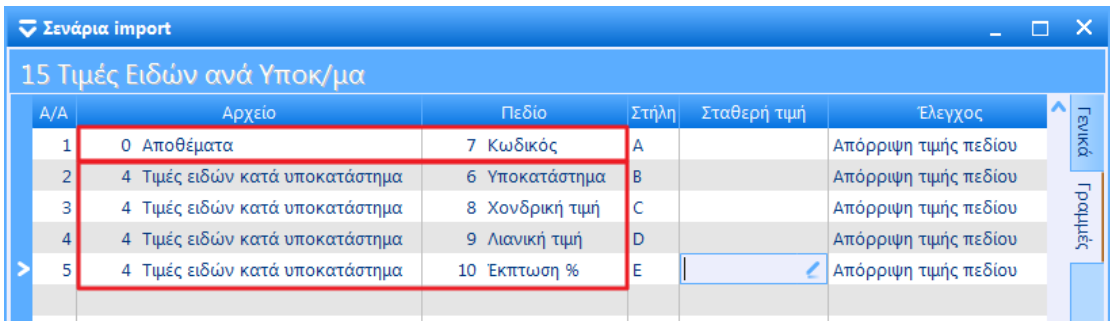

Στο αρχείο εισαγωγής ο κωδικός του είδους θα πρέπει να επαναλαμβάνεται σε όλες τις γραμμές των τιμών που αφορούν το είδος.

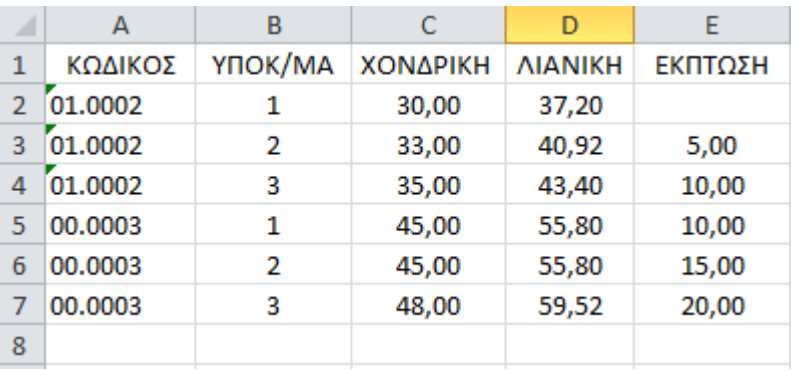